#### **Remotes**

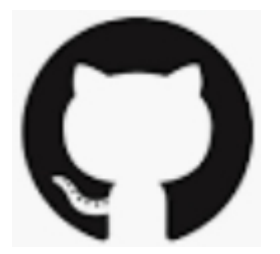

# Working with a Remote Repo

Git is a distributed version control system.

*git was invented to manage the Linux kernel source code, with thousands of developers in over a hundred countries.* **Server Computer** 

You can have many repositories on the net, called "remotes".

They may all be different!

No "master" repository -- all repos are equal.

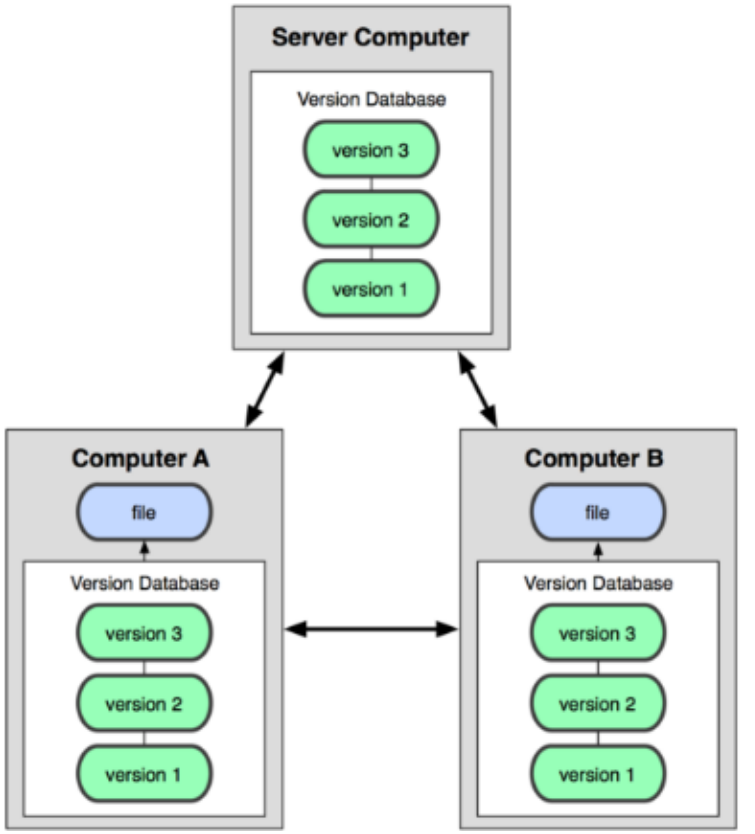

# Git Hosting Sites

You can create free git repositories on these sites, for individual or team projects**.**

**Github** - https://github.com

**Bitbucket** - https://bitbucket.org

**GitLab** - https://gitlab.com

# Commands for Remotes

Common commands for using a remote repo are:

- git clone copy remote repo to your computer
- git remote add define URL of a remote repository
- $git$  remote  $-v$  list remotes, with URLS
- git push "push" local updates to a remote
- git pull download and merge remote updates
- git fetch download remote updates, but don't merge into your working copy

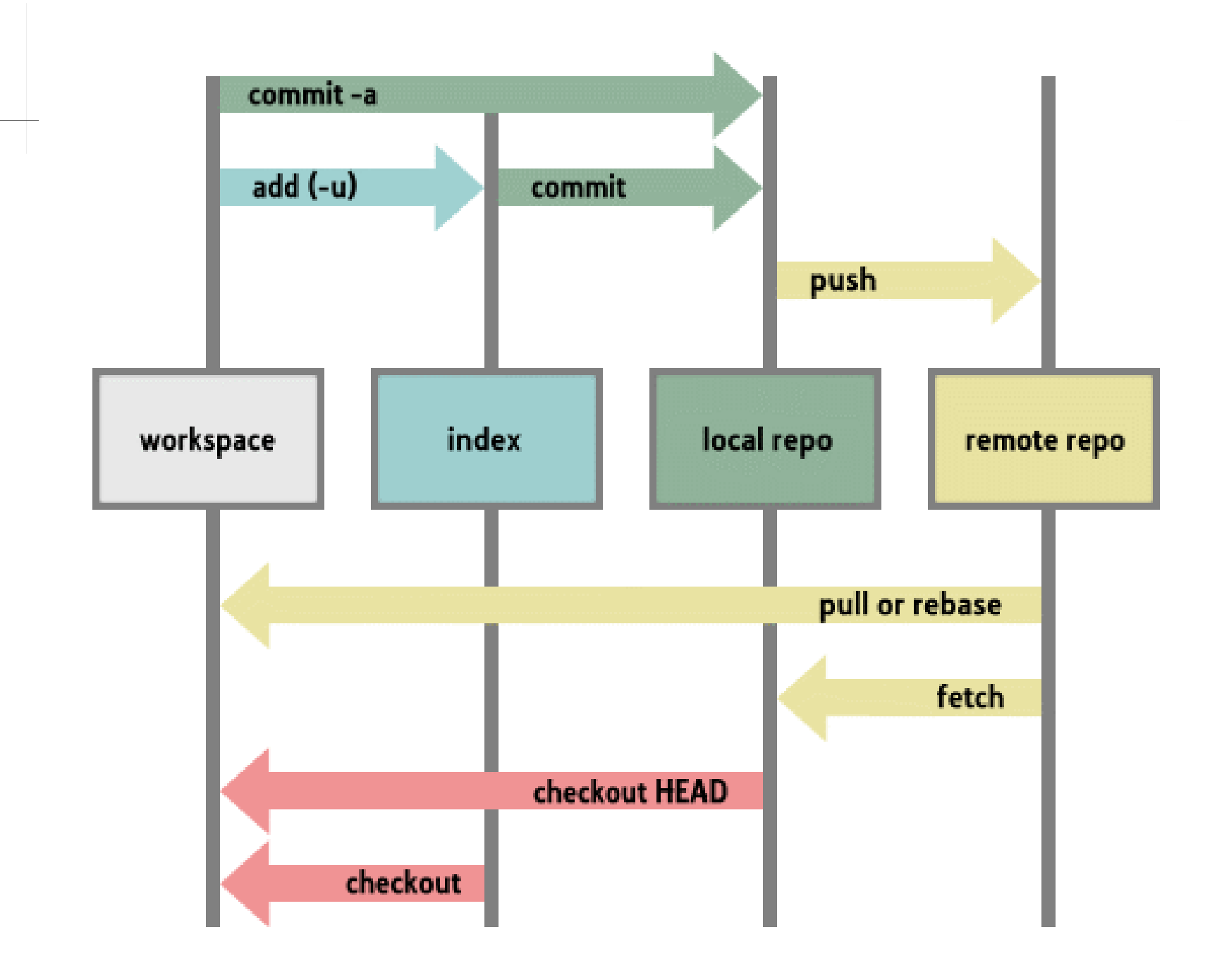

# Cloning a Remote Repository

Create a local copy of a Github repo. Assign the name "origin" to the remote repo.

cmd> **git clone https://github.com/user/tictactoe**

Cloning into "tictactoe" ...

(git creates a "tictactoe" directory for file)

Or, use the SSH protocol (requires SSH key)

cmd> **git clone git@github.com:user/tictactoe**

# Viewing Your Remotes

View the names and URLs of "remotes" for a repo:

- cmd> cd tictactoe
- cmd> **git remote -v**

origin https://github.com/user/tictactoe (fetch)

origin https://github.com/user/tictactoe (pull)

# You Can Have Several Remotes

Each remote has a different name (origin, bbucket).

The username and repo name can be different, too.

- cmd> cd tictactoe
- cmd> **git remote -v**

origin https://github.com/barz/tictactoe (fetch)

origin https://github.com/barz/tictactoe (pull)

bbucket git@bitbucket.com:fooz/ttt (fetch)

bbucket git@bitbucket.com:fooz/ttt (pull)

# Syntax for all "remote" commands

- git remote
- git help remote
- git remote -v
- git remote add remote\_name URL
- git remote show remote\_name
- git remote set-url remote\_name new\_url

## Change the remote location

You make a copy of "git-commands" in your own Github account. Now change URL of the remote to "push" do:

cmd> git remote -v

origin https://github.com/ISP2020/git-commands-fatalai

cmd> git remote **set-url** origin https://github.com/fatalai/git-commands

This does <u>not</u> move the repository on Github!

You must do that on Github (in Settings).

# Detailed Info about a Remote

#### cmd> **git remote show origin**

\* remote origin

Fetch URL: https://github.com/fatalai/git-commands

- Push URL: https://github.com/fatalai/git-commands
- HEAD branch: master
- Remote branches:

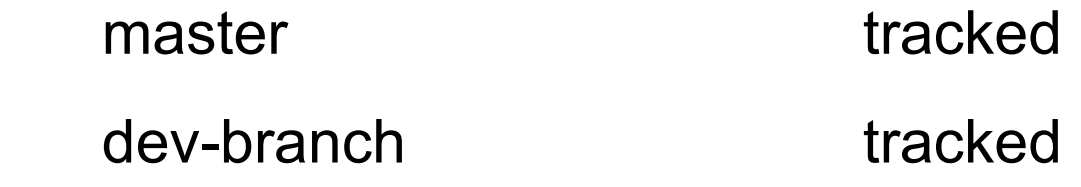

Local branch configured for 'git pull':

master merges with remote master

#### Remote Branches

Branches are not automatically synced between remotes.

A local branch may not have any remote branch.

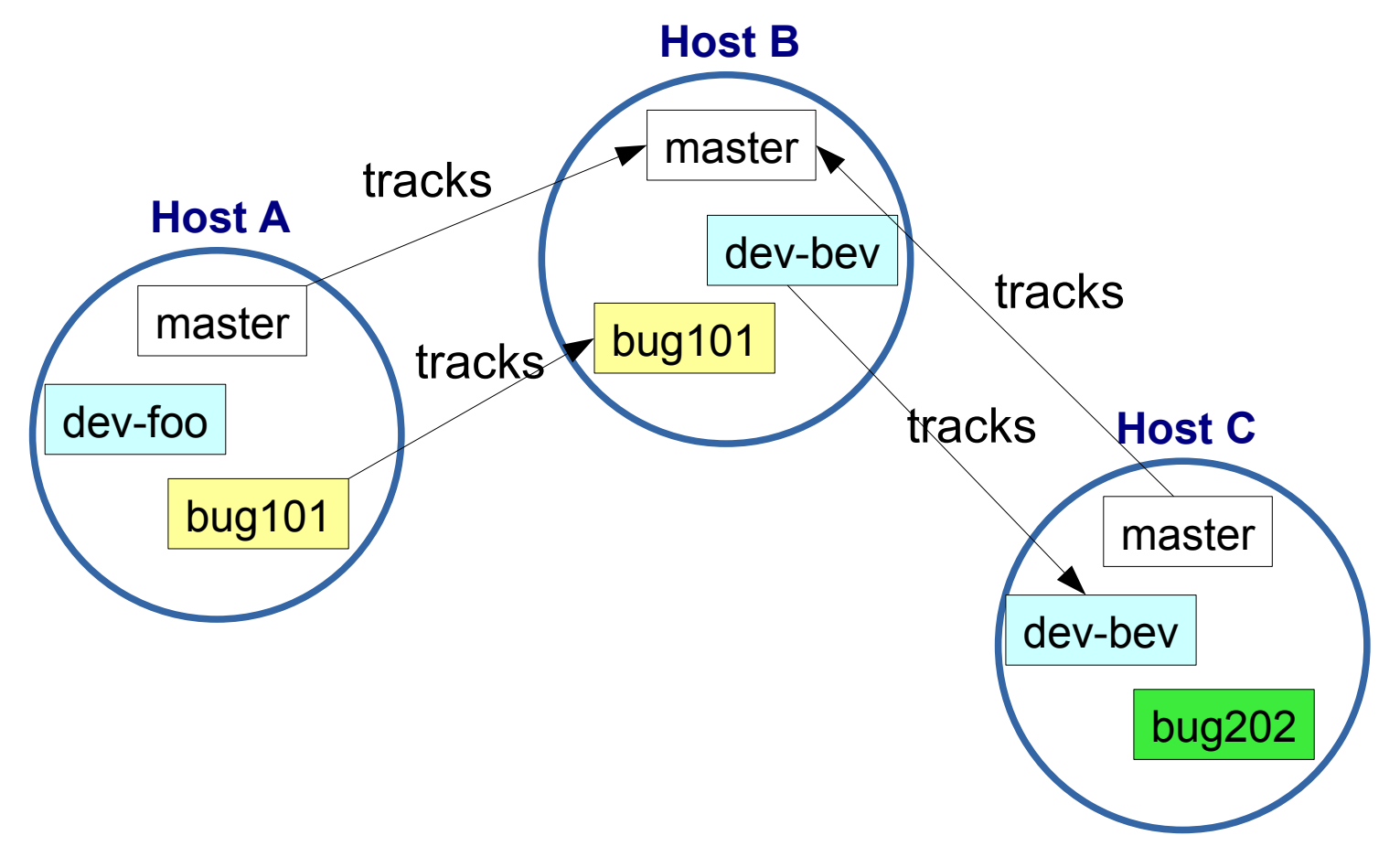

#### Remote Branch Naming

On your machine, refer to a remote branch as:

remote\_name/branch\_name

E.g. origin/master - master branch on "origin"

# Example from Pro Git Book

You clone a repo from git.ourcompany.com. Your repo now has 2 labels: master and origin/master

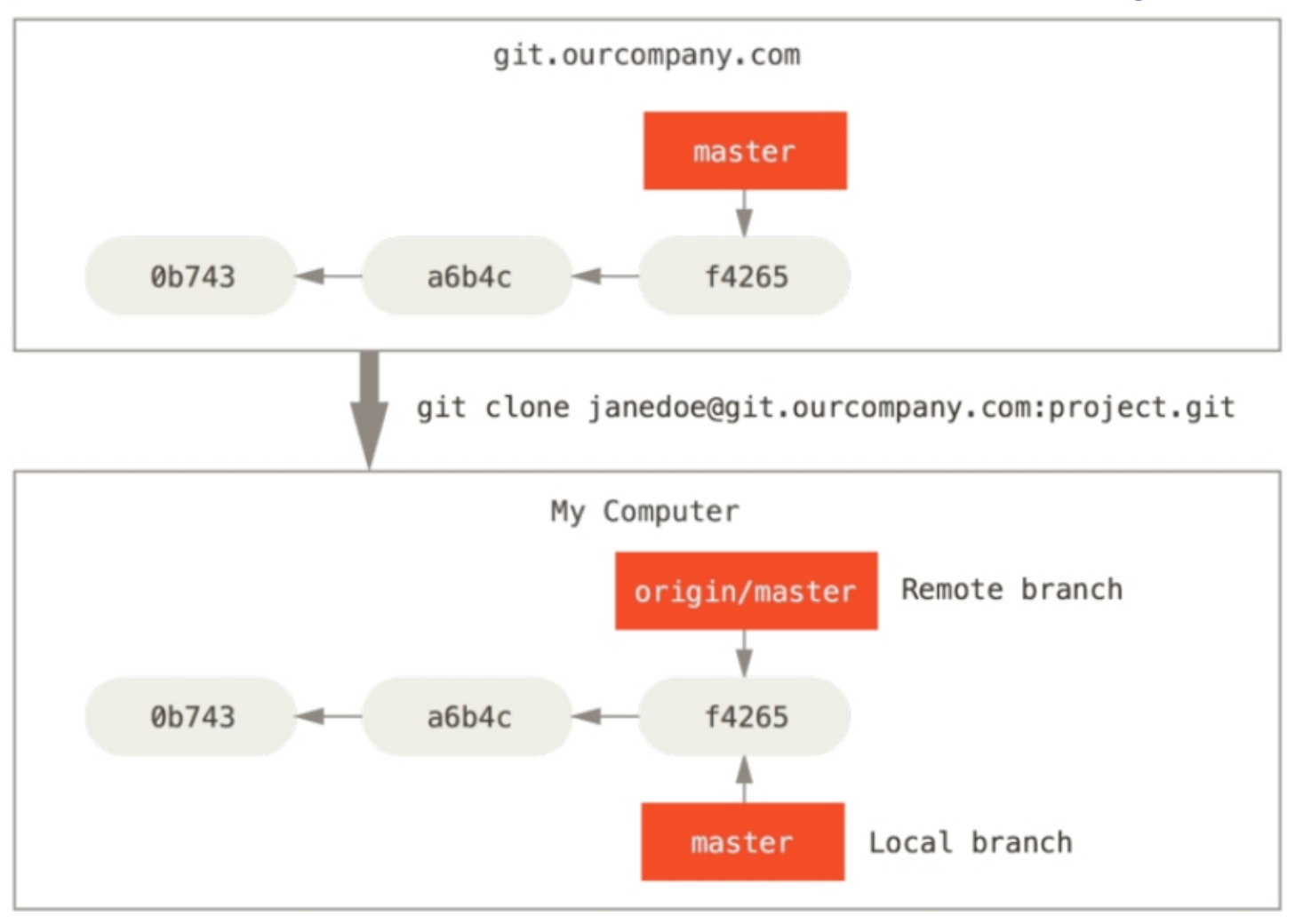

# After some commits, branches diverge

You commit some work locally - your local master moves ahead. Someone else pushes work to ourcompany.com

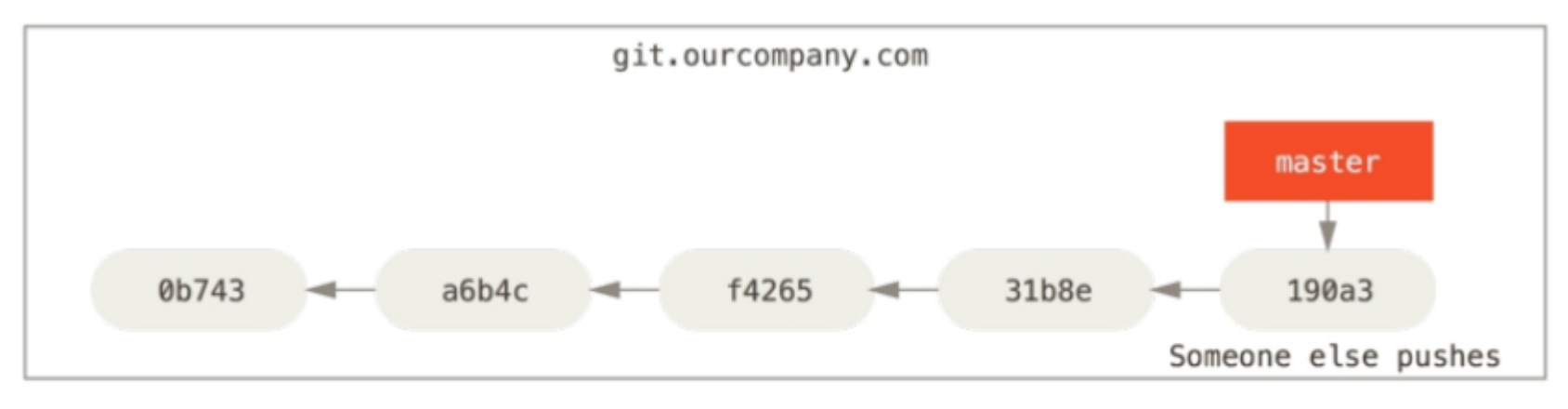

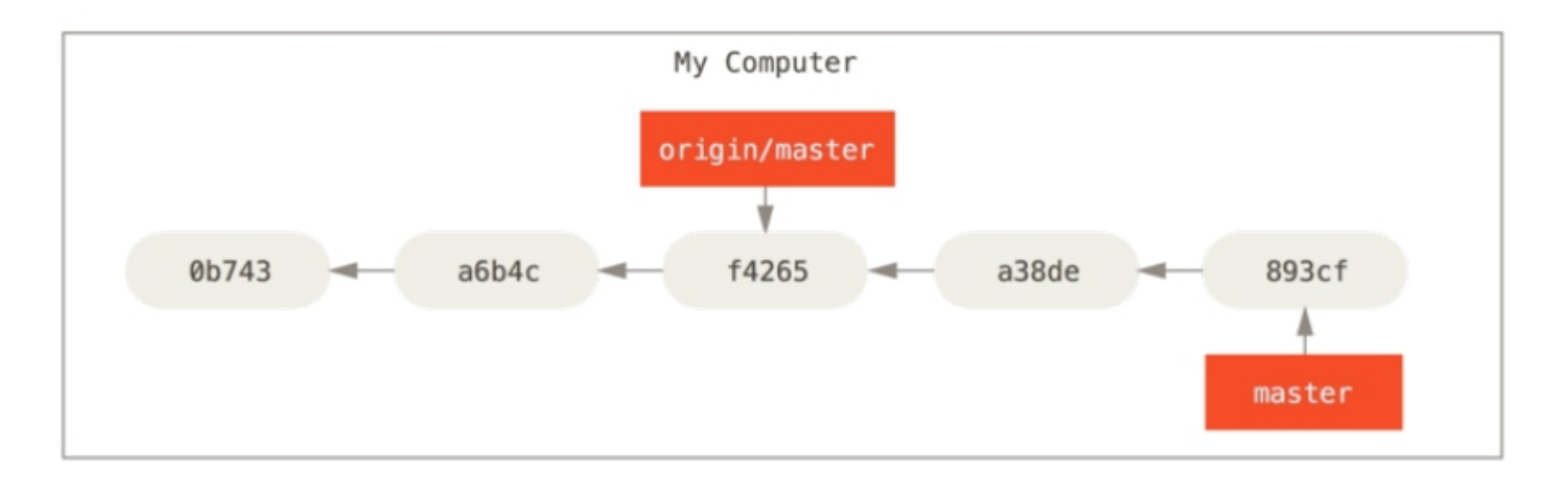

# Fetch updates from remote

#### fetch copies the remote branch into your local repo.

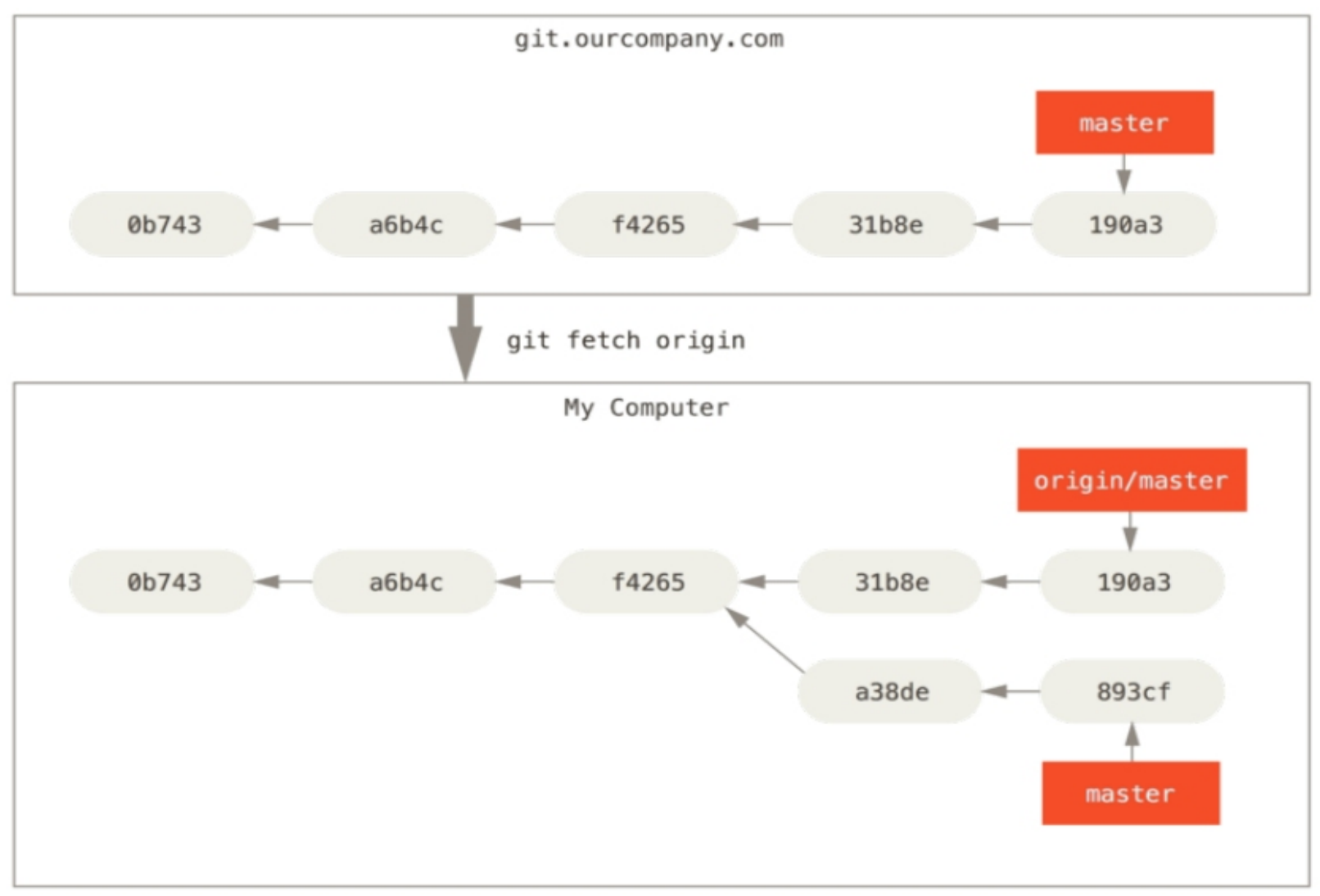

# What Has Changed?

View the differences. There may be many:

- cmd> **git diff master origin/master**
- diff --git a/README.md b/README.md
- index ff3ac4b..1434aa0 100644
- $--- a/README$ .md
- +++ b/README.md
- $@@ -1,6 +1,6 @@$ 
	- ## Unit Testing Procedure
- diff --git a/ctl test.py b/ctl test.py
- --- a/ctl test.py
- +++ b/ctl\_test.py

## Merge and resolve conflicts

Merge the branches on your computer, resolve any conflicts, and commit.

Now your local master is ahead of the tracking branch.

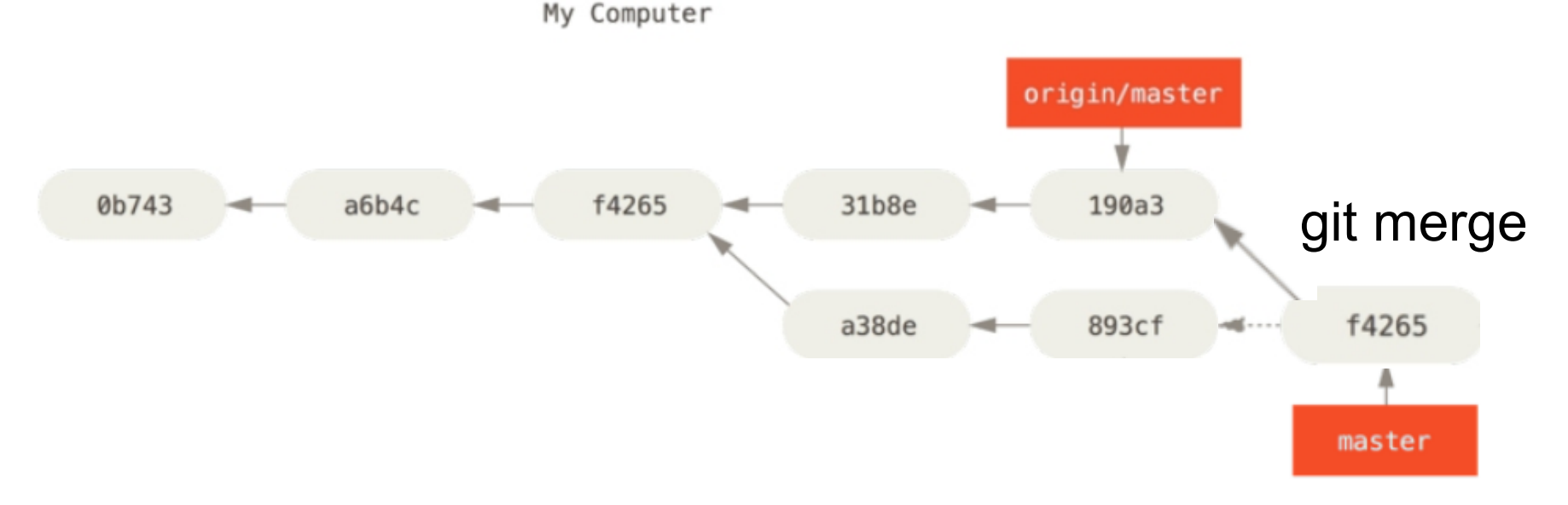

# Push your work to ourcompany

If nothing has changed on ourcompany master, it will advance to match your branch.

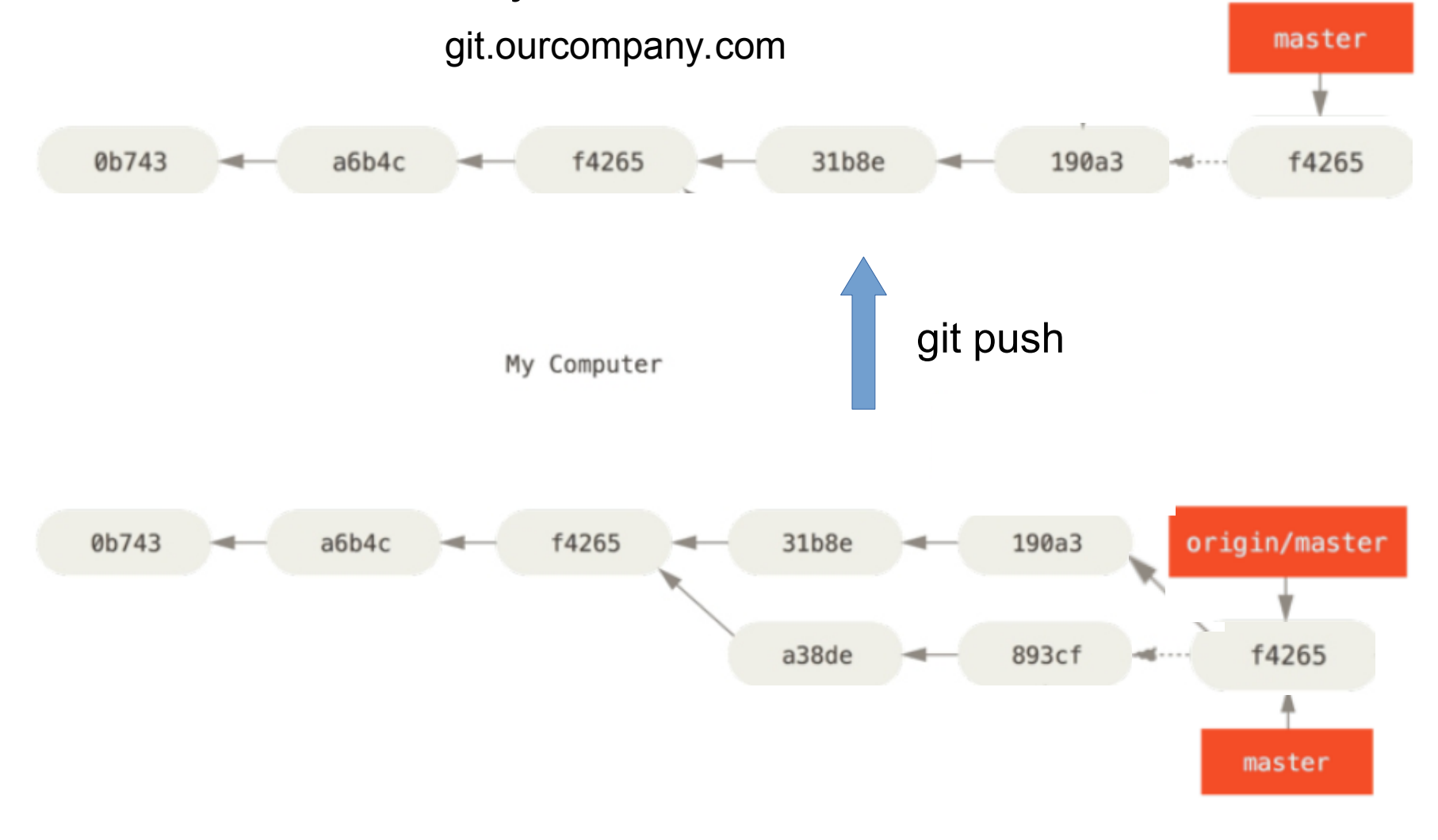

## **Questions**

1. If you "push" when master on ourcompany.com has a commit that is not in your tracking branch, what happens?

2. If you "fetch" and there is no new work on ourcompany.com, what will happen?

# Tracking Branch

Remote-tracking branch is a local branch that holds a reference to the state of a remote branch.

- tracking branches exist in your local repository
- they update automatically when you contact the remote (push, fetch, pull, remote show) -- you can't modify them yourself.
- name syntax: remote\_name/branch\_name

# Tracking a Remote Branch

Two cases:

1. you checkout a remote branch and track it

2. you create a local branch, then push it to a remote (a tracking branch is created automatically)

## Checkout a Remote & Track it

Many commands for this

- # these two do the same thing
- cmd> **git checkout --track origin/dev-foo**
- cmd> **git checkout -b dev-foo origin/devfoo**
- # create branch with different name from remote branch
- cmd> **git branch -t foo origin/dev-foo**
- (-t is short form of --track)

#### Push a Local Branch

For a local branch that does not yet exist in the remote remote repository:

cmd> **git checkout my-branch**

cmd> **git push -u origin my-branch**

-u is short for --set-upstream

"my-branch" is name to assign to the new branch on origin.

### Who is Ahead? Me or Origin?

Useful command:

cmd> **git branch -vv**

#### Working with a Remote on a Project

# Workflow for an *individual* project

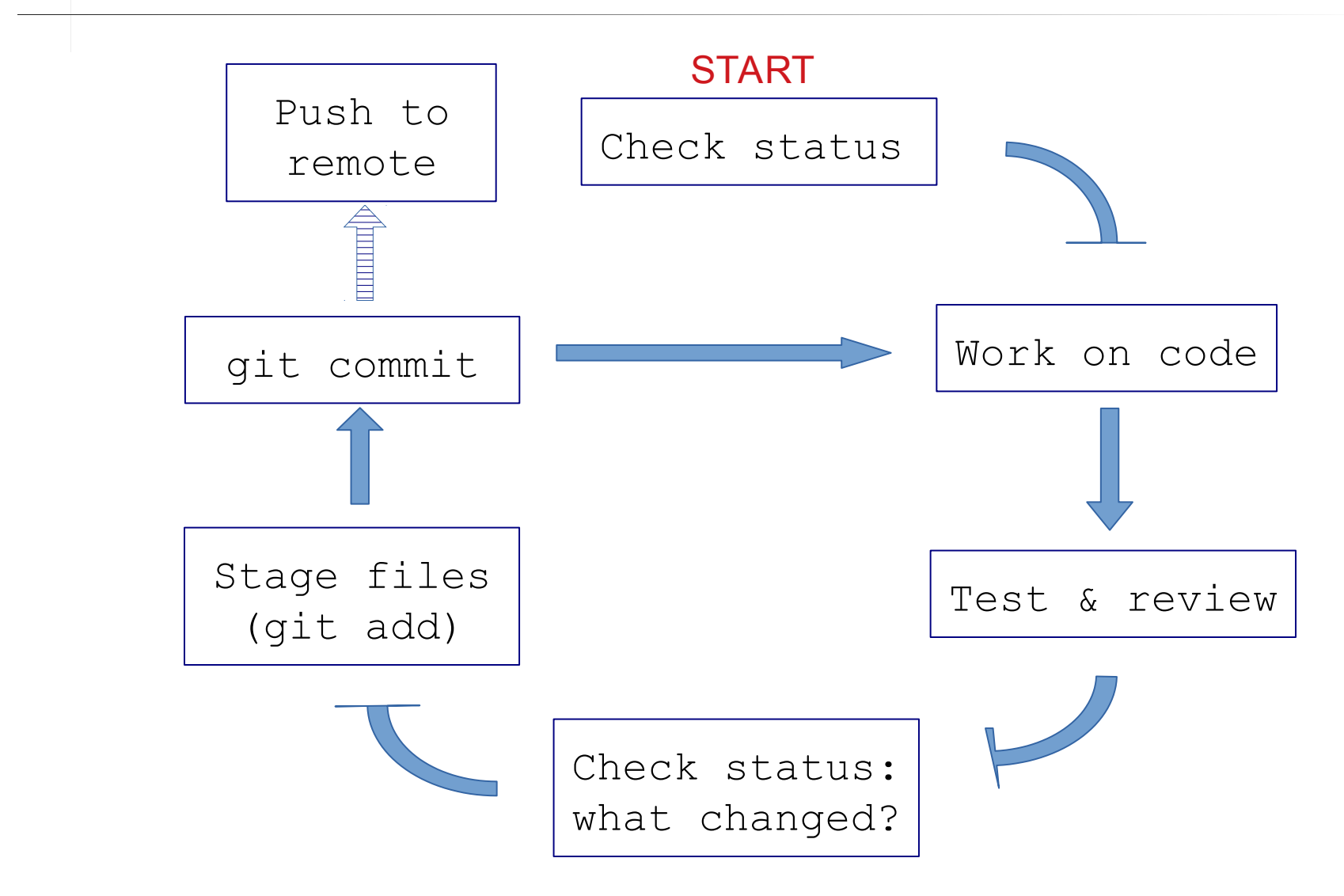

# Git Workflow for an *Individual* project

1) Check status of your working copy (\*)

```
 cmd> git status
```
It should be clean. If not, do "git diff" and then...

2) Commit changes or update your working copy.

(git diff, git add -u, git commit)

3) Do some work:

Code, test. Code, test. Review.

(\*) *if you work on more than one computer, you need to "fetch" or "pull" any work from Github that is not on this computer (i.e. this local repo).*

# Git Workflow (cont'd)

4) After code-test-reivew: check status again cmd> **git status** Changes not staged for commit: modified: src/Problem2.java Untracked files: src/Problem3.java

5) Add and commit your work to the local repository cmd> **git add src/Problem2.java src/Problem3.java** cmd> **git commit -m "Solved problems 2 and 3"** [master 29abae0] Solved problem 2 and 3 2 files changed, 44 insertions(+), 5 deletions

# Git Workflow (update remote)

#### 6) Push the changes to Github

#### cmd> **git push**

Compressing objects: 100% (12/12), done.

- Writing objects: 100% (12/12), 3.60 KiB, done.
- Total 12 (delta 9), reused 0 (delta 0)
- remote: Resolving deltas: 100% (9/9), ...
- To https://github.com/fatailaijon/demo.git 468abdf..29abae0 master -> master

7) Take a break.

That's it! Repeat the cycle as you work.

# Github Workflow for Team Projects

On a **team project**, other people will commit files to the **same** Github repository!

You should update your local repository from Github before trying to "push" your work to Github.

Use "Github Flow" as workflow in team projects.

*"Github Flow" is a separate topic. Its good for both team and solo projects.*

*Github Flow is the convention for team work in this course.*